## System Config > FTE

**M**odified on 07/10/2020 10:17 am ED

Setting up FTE in the Platform allows businesses the ability to track full time equivalency credits for children in the Platform. The allows a center to know the relative capacity of a center based on both full and half time children attending program.

1. From the Setup menu, click System Config, then select FTE

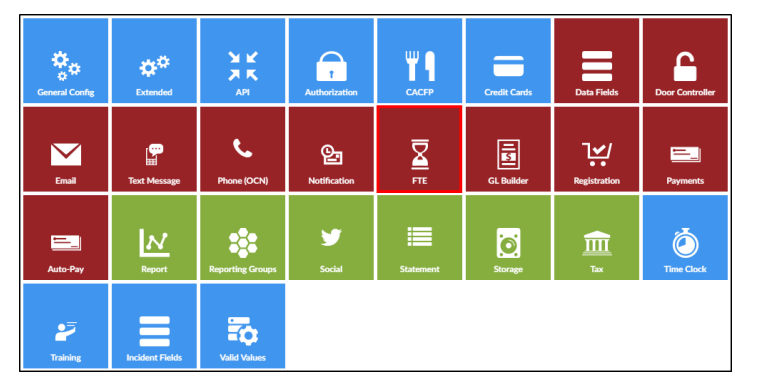

- 2. Complete the FTE Configuration section
	- Attendance Half Day (# FTE) enter the number of full time equivalency credits for a half day of actual attendance
	- Attendance Full Day (#FTE) enter the number of full time equivalency credits for a full day of actual attendance for the facility
	- Attendance Divisor by Day enter the assigned divider that will be applied to the attendance half/full day
	- Attendance Divisor by Week (if not on schedule) enter the assigned divider that will be applied to attendance by the week and will only be used if the division is not on a student's schedule
	- Attendance Include Schedule
		- Yes include scheduled attendance for the calculation of FTE for the student
		- No the FTE will only be calculated based on actual attendance in the facility
	- Attendance Half Day
		- Yes attendance up to noon will be recorded as a half day. Then enter the number of hours for the student's attendance that will be applied as a half day
		- $N$ o -
	- o Schedule Half Day (#FTE) enter the number of full time equivalency credits for a half day of scheduled attendance
	- o Schedule Full Day (#FTE) enter the number of full time equivalency credits for a full day of scheduled attendance
	- o Schedule Multiple enter the assigned multiple that will be applied to the Schedule Half/Full Day
	- Attendance Divisor by Week (if not on schedule) enter the assigned divider that will be

## applied to attendance by the week

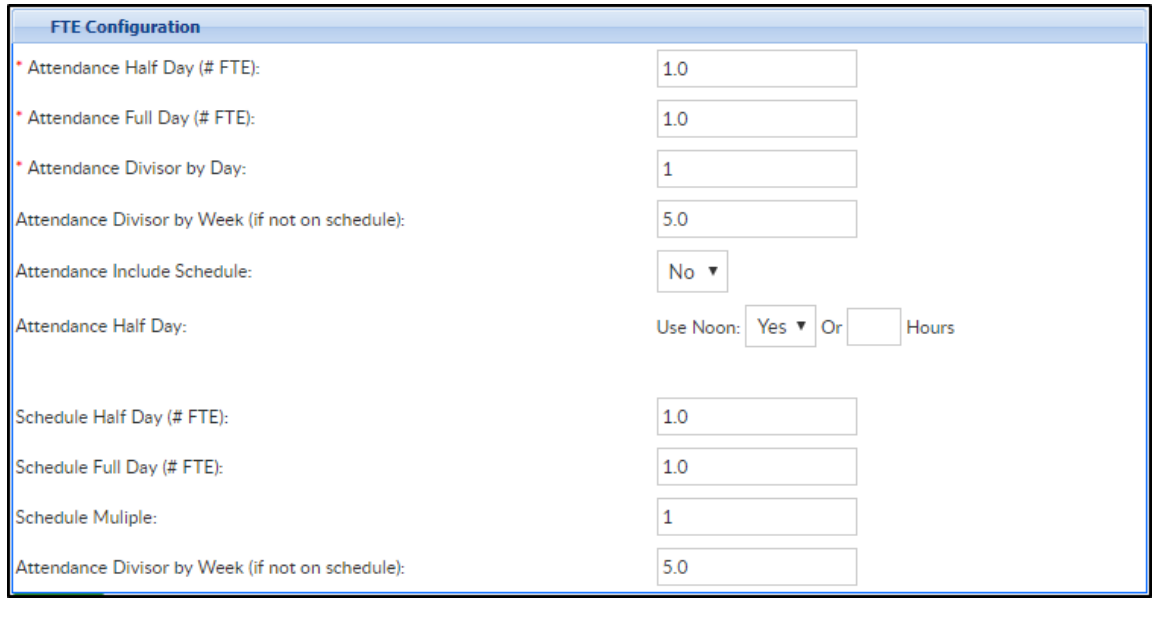